## **Exercise 10 – Adding lists**

```
<!doctype html> 
<html> 
<head> 
<title>STUDENT'S Home Page</title> 
<link rel="stylesheet" type="text/css" href="style.css"> 
</head> 
<body> 
<header> 
<nav> 
   <ul> 
     <li>About Me</li> 
     <li>About This Site</li> 
     <li>Footer Stuff</li> 
   </ul> 
</nav> 
   <h1>STUDENT</h1> 
   <h2>About Me</h2> 
   <p> Lorem ipsum dolor sit amet, consectetur adipiscing elit. Integer vehicula tincidunt nunc eget 
varius. Sed consectetur dolor ligula. </p> 
   <h2>About This Site</h2> 
   <p>Welcome to my in-class home page! As is the case with many webpages, mine is still <em>under 
construction</em>!</p> 
   <p>I created this page in a <a href="http://csp.stanford.edu/" target="_blank"> <img 
src="images/cs.gif" alt="Continuing Studies image" width="179" height="56"> Continuing Studies</a> 
class at <a href="http://www.stanford.edu/">Stanford University</a>.</p> 
   <div class="promote"> <img src="images/su.gif" alt="Stanford University image" height="50" 
width="38" /> </div> 
</header> 
<p>The website for my class is <a 
href="http://www.stanford.edu/group/csp/cs21/">http://www.stanford.edu/group/csp/cs21/</a>.</p> 
<p>Here is a list of things I have to do for this class:</p> 
<ol> 
   <li>Write a description of my audience and goals</li> 
   <li>Create a flowchart of my website</li> 
   <li>Create a site organization chart for my website</li> 
   <li>Create a color chart for my website</li> 
   <li>Get some graphics for my website</li> 
   <li>Create a website (one home page with three linked subsequent pages with content, links, 
and graphics on each page -- four pages in all) </li> 
  \langle u1 \rangle <li>The website is due Friday, August 8th</li> 
   </ul> 
</ol> 
<p> 
<img src="http://www.stanford.edu/group/csp/cs21/images/schools.gif" usemap="#schools" border="0"> 
   <map name="schools"> 
     <area shape="rect" coords="6,6,85,35" href="http://www.stanford.edu" target="_blank" 
         alt="Stanford University" title="Stanford University" /> 
     <area shape="rect" coords="6,40,85,70" href="http://www.berkeley.edu" target="_blank" 
         alt="UC Berkeley" title="UC Berkeley" /> 
     <area shape="rect" coords="6,75,85,105" href="http://www.harvard.edu" target="_blank" 
         alt="Harvard University" title="Harvard University" /> 
     <area shape="rect" coords="6,110,85,140" href="http://www.yale.edu" target="_blank" 
         alt="Yale University" title="Yale University" /> 
  \langle map\rangle\langle/p>
<footer> 
   <address> 
   Last Updated: TODAY'S DATE <br> 
  Copyright & copy; 2014, STUDENT
   </address> 
</footer> 
</body> 
</html>
```
To create an email newsletter, use tables to control page layout and only use inline styles or font tags to control character formatting.

A sample email newsletter is set up for you on the CS 21 exercises site: <http://www.stanford.edu/group/csp/cs21/exercises/11.html>

To send an email newsletter:

- Mac Users
	- 1. Open the email newsletter in *Safari* (use **File** > **Open File** if it's on your computer)
	- 2. On the **File** menu, select **Mail Contents of This Page** (Safari 5 and earlier) or **File** > **Share** > **Email this Page** (Safari 6)
	- 3. *Apple Mail* should open with the email newsletter in the body of the message. Enter the email headers (to, subject, cc, bcc, etc.), and send!
- Windows Users
	- 1. Open the email newsletter in *Internet Explorer* (use CTRL-O to locate it if it's on your computer).
	- 2. Right-click the window and select **Command Bar**.

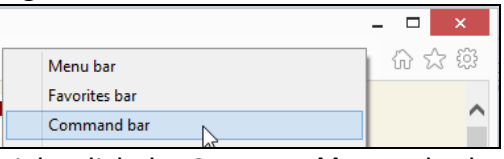

3. Right-click the **Command bar** and select **Add or remove commands**.

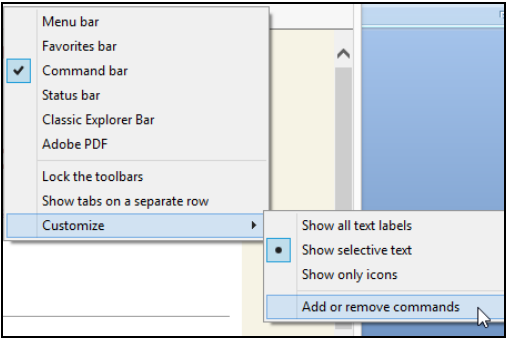

4. In **Customize Toolbar**, locate **Send page by e-mail**, then click **Add**, and then click **Close.**

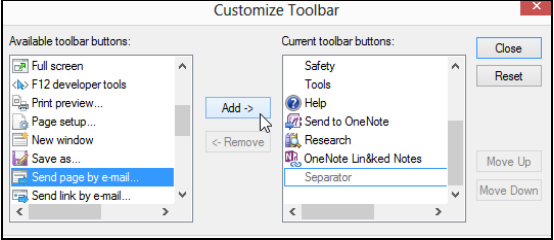

- 5. Click **Send page by e-mail**.
- 6. *Outlook* should open with the email newsletter in the body of the message. Enter the email headers (to, subject, cc, bcc, etc.), and send!

```
<!DOCTYPE html> 
<html> 
<head> 
<title>Simple Webmail Application</title> 
</head> 
<body> 
<h1>Simple Webmail Application </h1> 
<form action="http://web.stanford.edu/group/csp-courses/cgi-bin/webmail.php" 
method="post"> 
   <fieldset> 
   <legend>Sender Information</legend> 
   <p> 
     <label for="SenderName">Your Name:</label> 
     <input type="text" name="SenderName" id="SenderName"> 
   </p> 
   <p> 
     <label for="SenderEmail">Your Email: </label> 
     <input type="email" name="SenderEmail" id="SenderEmail"> 
   </p> 
   </fieldset> 
   <hr> 
   <fieldset> 
   <legend>Recipient Information</legend> 
   <p> 
     <label for="RecipientName"> Recipient Name: </label> 
     <input type="text" name="RecipientName" id="RecipientName"> 
   </p> 
   <p> 
     <label for="RecipientEmail"> Recipient Email: </label> 
     <input type="email" name="RecipientEmail" id="RecipientEmail"> 
   </p> 
   </fieldset> 
   <hr> 
   <p> 
     <label for="Subject"> Subject: </label> 
     <input type="text" name="Subject" id="Subject"> 
   </p> 
   <hr> 
   <p> 
     <label for="Message"> Email Message:<br> 
     </label> 
     <textarea name="Message" id="Message" cols="100" rows="4"></textarea> 
   </p> 
   <hr> 
   <p> 
     <input type="submit" name="submit" value="Send Email" /> 
     <input type="reset" name="reset" value="Reset and Start Again" /> 
   </p> 
</form> 
</body> 
</html>
```
## **<?php**

```
$SenderName = stripslashes($_POST['SenderName']);
$SenderEmail = stripslashes($_POST['SenderEmail']);
$RecipientName = stripslashes($_POST['RecipientName']); 
$RecipientEmail = stripslashes($_POST['RecipientEmail']); 
$Message = stripslashes($_POST['Message']);
$Subject = stripslashes($_POST['Subject']);
$To = "$RecipientName <$RecipientEmail>";
$From = "From: $SenderName <$SenderEmail>";
$StoredMessage = "$From, Recipient: $To, Message: $Message \n";
//This will send the email
mail($To, $Subject, $Message, $From);
// This will append the contents of $Message to webmaildata.txt,
// a text-only database
$fp = fopen("webmaildata.txt", "a");
fwrite($fp, $StoredMessage);
fclose($fp);
?>
<!doctype html>
<html>
<head>
<title>Thank you for sending your email</title>
</head>
<body>
<h1>Your email was sent!</h1>
<p>Here's what you sent:</p>
<p><? echo("$From"); ?></p>
<p><? echo("Recipient: $To"); ?></p>
<p><? echo("Message: $Message"); ?></p>
</body>
</html>
```